# 金星探査機「あかつき」のデータ検索閲覧システムの開発

杉山 耕一朗\*1, 村社 光誠\*2, 村上 真也\*3

# **Development of a web system for search, browsing and download of AKATSUKI's observation data**

SUGIYAMA Ko-ichiro\*<sup>1</sup> , MURAKOSO Kosei\*<sup>2</sup> , MURAKAMI Shin-ya\*3

### **ABSTRACT**

A web system named "Akatsuki Data Search" that provides easy search, browsing and download of published data of Venus climate orbiter "AKATSUKI" using Ruby on Rails. In order to investigate the three-dimensional motion of Venus atmosphere over time that is the purpose of the AKATSUKI, we implement a function to generate the image list page using observation program names and its execution times described in header of the data files. This function makes it possible to compare cloud images at different altitudes taken at the same time and to display time variation of cloud distribution at the same altitude. Furthermore, in order to response the request to search data by information not written in header of the data files (e.g. images used for an article), function of "my favorite" is implemented. This function enables users to save the names of favorite data files or search conditions used to obtain the files and to share the favorites with users.

**Keywords:** Venus climate orbiter "AKATSUKI", Web System, Database, Big data

### 概 要

金星探査機「あかつき」の公開データの簡易な検索・表示・ダウンロードを可能とする Akatsuki Data Search と名付けた新たな Web システムを Ruby on Rails を用いて開発した. 金星探査機「あかつき」の 目的である 3 次元的な運動の時間変化の把握のために,データファイルのヘッダに記述されている観測 プログラム名とその実行時間を利用して画像一覧ページを生成する機能を実装した.この機能により, 同時に撮影された異なる高度の雲画像の比較や,同じ高度で雲分布の時間変化の把握が可能となった. さらに,データのヘッダに書かれていない情報 (例えば,とある論文に使った画像など) で検索したい という要望に応えるために,「お気に入り機能」を実装した.この機能を用いることで,気に入った画像 やそれを得るために使った検索条件を保存し,それをユーザ同士で共有することが可能となった.

 $*$  2020 年 12 月 4 日受付 (Received December 4, 2020) \*

<sup>\*1</sup> 松江工業高等専門学校 情報工学科 (National Institute of Technology, Matsue College) \*1 松江工業高等専門学校 情報工学科(National Institute of Technology, Matsue College)

 $^{\ast 2}$  松江工業高等専門学校 情報工学科 (National Institute of Technology, Matsue College).

現在は筑波大学情報科学類 (College of Information Science, University of Tsukuba)  $^{\ast 3}$  宇宙科学研究所 (Institute of Space and Astronautical Science (ISAS)).

現在は,慶応義塾大学 自然科学研究教育センター (Research and Education Center for Natural Sciences, Keio University)

# 1 はじめに

金星探査機「あかつき」は,金星大気の 3 次元的な運動の時間変化の把握とそのメカニズムの解明を 目指して,紫外線領域から中間赤外線領域までの異なる波長の狭帯域フィルタを備えた 5 台のカメラを 使用して異なる高度の雲を観測している.「あかつき」の観測データは一定期間が経過した後に DARTS (Data ARchives and Transmission System) [1]の AKATSUKI Science Data Archive [2]において公開されてい る.公開データには FITS 形式[3]や NetCDF 形式[4]のデータファイルだけでなく JPEG 形式や PNG 形式 の画像が含まれており,誰でもが容易に金星探査機「あかつき」のデータを閲覧することができるよう になっている.しかしながら,PDS (Planetary Data System) [5]に準じて公開されるデータは機器ごとに異 なるディレクトリに分かれているため,多波長で協調的に観測して得られたデータの全体像を把握しづ らいという問題がある.

そこで本研究では3次元的な雲の動きの把握を意識した検索·表示方法の検討,およびデータベース の設計を行うことで,AKATSUKI Science Data Archive で公開されている金星探査機「あかつき」公開 データの簡易な検索・表示・ダウンロードを可能とするための Web システムの開発を目的とする.

### 2 手 法

本研究では AKATSUKI Science Data Archive [2]において公開されている「あかつき」の較正済みデー タ (Level 2,Level 3) を検索・表示するための Web システムを Ruby on Rails [6]を用いて開発すること にする. Ruby on Rails では検索や表示に用いるデータをリレーショナルデータベースで管理する必要が ある.FITS 形式[3]で公開される Level 2 と NetCDF 形式[4]で公開される Level 3 は共に,ファイルのヘッ ダに観測プログラム名や実行時間などの観測情報が含まれている[7]ため,これをデータベース化するこ とにする. なお, Level 3 は Level 2 を等間隔緯度経度格子上に投影して作られたものである. Level 3 の ヘッダには,地図投影に関する情報が複数追加されていることを除けば,対応する Level 2 データと同 一の情報が含まれている.

3 次元的な雲の動きを把握しやすくするために,検索結果を Web 上に 2 次元的に並べるという方法を 採用する. すなわち、横方向には同じタイミングで観測されたデータを並べ、縦方向には同じフィルタ で撮影されたデータを時間方向に昇順もしくは降順に並べることにする.同じタイミングで観測された データ群はヘッダに含まれる「観測プログラム実行開始時間」(以下,「観測時間」)と「観測プログラム ID」(以下,「観測プログラム」)が同一であるため、それらを検索結果の表示に利用する.

なお本研究で用いる Ruby on Rails[6]以外のソフトウェア環境であるが、OS として Debian [8], データ ベースマネージメントシステムとして MariaDB [9], Web サーバとして puma [10]を用いる. FITS ファイ ル[3]と NetCDF ファイル[4]からヘッダ情報を取り出すために,それぞれ RubyFits [11]と GPhys [12]を用 いる.

## 3 データベースの実装

表 1 に本システムのデータベースに含まれるテーブルを一覧するが,その中核を成すのは VCOS と NCS と名づけられた Level 2, Level 3 の各ファイルのヘッダ情報を格納するテーブルである (以下,「ヘッ ダテーブル」と称す).ヘッダテーブルの主キーはファイル名であり,ファイル名とそのファイルに含ま れるヘッダ情報,および追加情報のカラムがヘッダテーブルに含まれる (図1). 追加情報としては, FITS 形式[3]もしくは NetCDF 形式[4]のファイルの格納されているディレクトリ,Level 3 については対応す る Level 2 データに関する情報などが挙げられる.FITS 形式[3]もしくは NetCDF 形式[4]のファイル名か ら対応する画像 (PNG 形式もしくは JPEG 形式) のファイル名は一意に決まり,また,画像ファイルを 格納するディレクトリは固定しているため,ヘッダテーブルには画像ファイルの名前と格納ディレクト リの情報は含めていない.

ヘッダテーブルと共に重要な役割を担っているのが,表 1 で OPS と名づけられた検索に必要な情報 を格納したテーブル (以下,「検索テーブル」と称す) である.検索テーブルは観測時間と観測プログラ ムを主キーとし,関連するファイル名やそれらのファイルに共通するヘッダ情報のカラムが検索テーブ ルに含まれる (図1). このような検索テーブルを用意したのは、検索および表示に関わる処理をシンプ ルにし,検索から表示までに要する時間を削減するためである.検索テーブルを用いずにヘッダテーブ ルのみを用いて検索と表示を行なう場合には,検索して得られたファイル名とヘッダ情報から成る大量 のレコードを,縦方向に時間・横方向にフィルタとなるように並べ直すという煩雑な処理が検索の度に 実行されることになる.一方で,導入した検索テーブルを用いると,検索テーブルに含まれる各レコー ドの射影を for ループで繰り返し出力するだけで検索結果の一覧表示画面を作ることができる.検索 テーブルを用意するということは,前述のヘッダテーブルから取り出したレコードを縦方向に時間・横 方向にフィルタとなるように並べ直す処理をデータ入力の段階で行っておくことに相当する.

| テーブル名                   | 役割                  |
|-------------------------|---------------------|
| VCOS                    | 全ての FITS ヘッダ情報を格納   |
| <b>NCS</b>              | 全ての NetCDF ヘッダ情報を格納 |
| <b>OPS</b>              | 検索に必要なヘッダ情報を格納      |
| <b>FILTERS</b>          | カメラのフィルター情報を保管      |
| <b>USERS</b>            | お気に入り機能のユーザ登録情報を格納  |
| <b>FAVORITES</b>        | お気に入り登録されたデータを格納.   |
| <b>SEARCH FAVORITES</b> | お気に入り登録された検索条件を保管   |

表 **1**.データベースに含まれるテーブルの一覧

#### VCOS (FITS ファイルのヘッダ情報を格納)

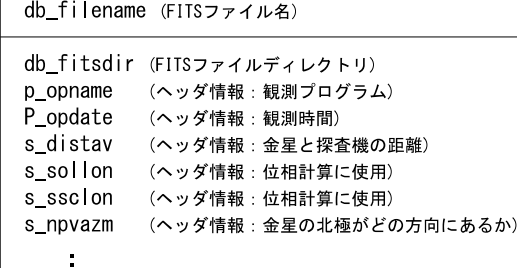

#### NCS (NetCDF ファイルのヘッダ情報を格納)

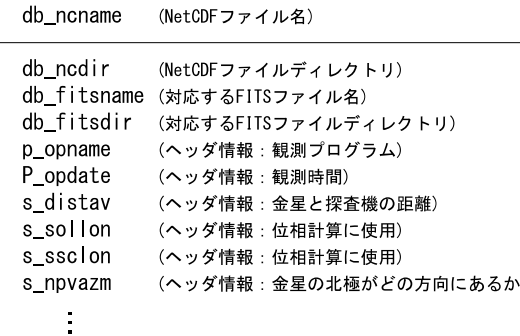

OPS (検索に必要なファイル名·ヘッダ情報を格納)

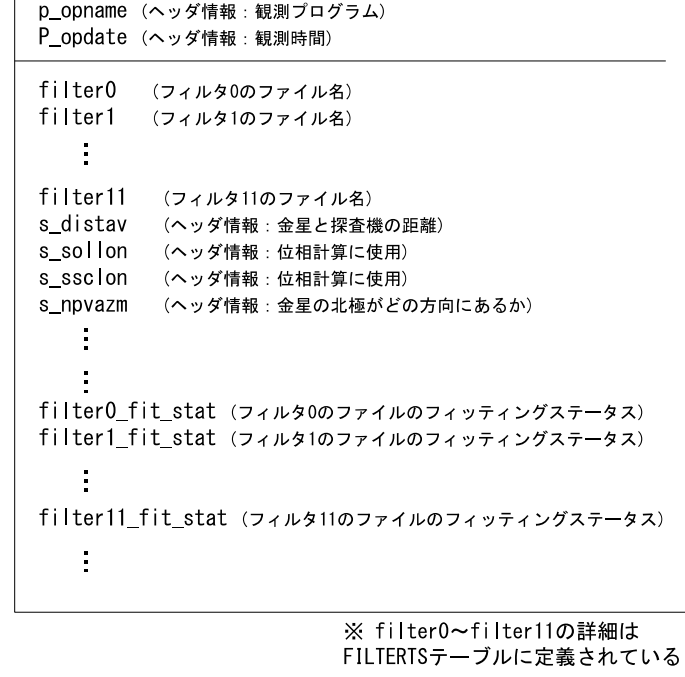

### 図 **1**.**VCOS** テーブル,**NCS** テーブル,**OPS** テーブルの概要

## 4 開発した **Web** システムの機能

本節では実装した Web システムの機能である検索と一覧表示,詳細表示,一括ダウンロード,アニ メーション,お気に入り機能,について詳述する.

### **4.1** 検索と一覧表示

図2に開発した Web システムの検索画面と一覧表示画面を示す. 検索画面では,検索条件として,日 時の範囲指定,観測機器とフィルタの選択,金星とあかつきの距離,金星の位相,データの種類 (Level 2 もしくは Level 3),フィッティングステータス,を用いることができる.フィッティングステータスは リムフィッティングの成否を示す Level 3 ヘッダ情報であり,金星が写っていないデータを除外すると いう用途で使うことができる.

検索結果の一覧表示画面では,3 次元的な雲の動きを把握しやすくするために,データを 2 次元的に 並べる.すなわち,横方向には同じタイミングで観測されたデータを並べ,縦方向には同じフィルタで 撮影されたデータを時間方向に昇順もしくは降順に並べる.このように並べることで,横方向に見たと きは同時に撮影された異なる高度の雲画像の比較ができ,縦方向に見たときは同じ高度での雲分布の時 間変化の把握が可能となる.一覧表示画面の左カラムには観測プログラム名,観測時間,フィッティン グステータスが表示されており,マウスオーバーでそれぞれの項目の詳細な説明が表示される.画面左 上には表示方法を変更するためのリンクがあり,観測プログラムや時刻でソートすることが可能となっ

ている.観測プログラムに依らずに観測時刻のみに従ってデータをソートすることができるだけでなく, 観測プログラム A を用いた観測を時系列に並べた後に観測プログラム B を用いた観測を時系列に並べ るといったソートも可能である.加えて,一覧表示画面の縦方向に並べるデータの数はユーザが指定で きるようになっている.

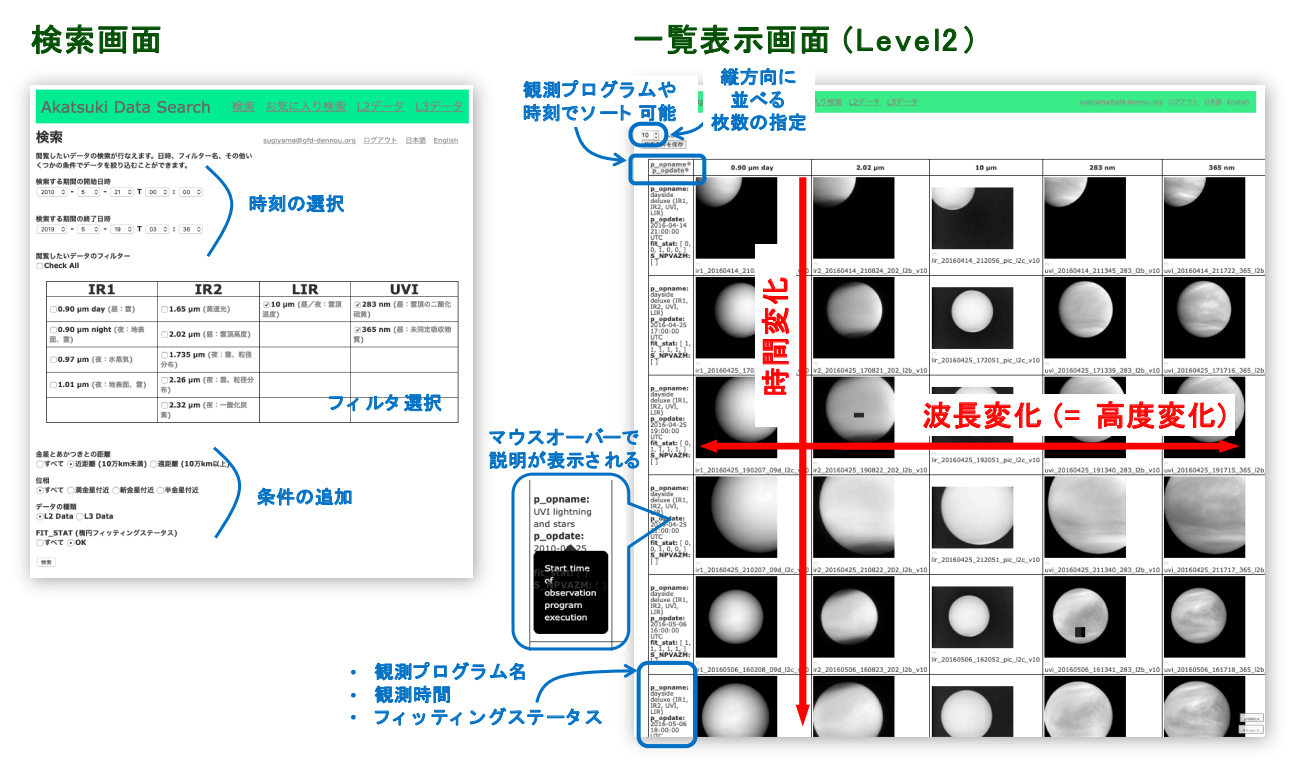

図 **2**.検索画面と検索結果の一覧表示画面の概要

### **4.2** 詳細表示

図 3 に示すような個々のデータの詳細表示画面を実装した.一覧表示画面の画像をクリックすると, この詳細表示画面に画面遷移する.詳細表示画面では,データの画像に加えて,ヘッダ情報もリスト表 示される.ヘッダのキーワードの意味を把握できるようにするために,ヘッダキーワードリスト[7]への リンクも用意されている.

詳細表示画面においては Level 2 と Level 3 の切り替えができるようになっている. Level 3 には Level 3 と Level 3x の 2 種類のデータがあるため, それぞれに切り替えられるようにしてある. Level 3 はリム フィッティングによって修正された幾何情報を用いて地図投影を行なったデータであり,Level 3x は修 正された幾何情報を確認するためのデータとなっている.そのため,この詳細表示画面では,Level 3 で は地図展開された画像が,Level 3x ではリムフィッティングに関する情報が付加された画像が表示され, さらに関連するヘッダ情報がリスト表示されるようになっている.

### **4.3** 一括ダウンロード

ダウンロードの手間を軽減するために,一覧表示画面から選択したデータを一括してダウンロードす

る機能を実装した (図 3).各画像を左下にチェックボックスを用意し,ユーザは必要なデータを複数選 択することができる.選択後,画面右下の「ダウンロード」をクリックするとダウンロードが開始され る. サーバからはデータファイル (Level 2 は FITS 形式[3], Level 3 は NetCDF 形式[4]) と, 画像 (PNG 形式もしくは JPEG 形式) が送られてくる.

### **4.4** アニメーション

一覧表示画面から選択したデータをアニメーション化する機能を実装した (図 3).一括ダウンロード と同様の手順で複数の画像を選んだ後に,画面右下の「GIF 画像生成」をクリックすると,アニメーショ ン GIF がダウンロードされる. 縦方向に選択した後に「GIF 画像生成」をクリックすれば、とある高度 の雲の時間変化がアニメーションされる.同様に横方向に選択した後に「GIF 画像生成」をクリックす れば,高度方向の雲の変化がアニメーションされる.アニメーションに使われるのは 4.2 節で述べた Level 3x の画像である. 画像中の金星の中心位置と視直径が統一されているので、アニメーションにし た時に金星の中心位置や大きさが不規則に変化することは無い.

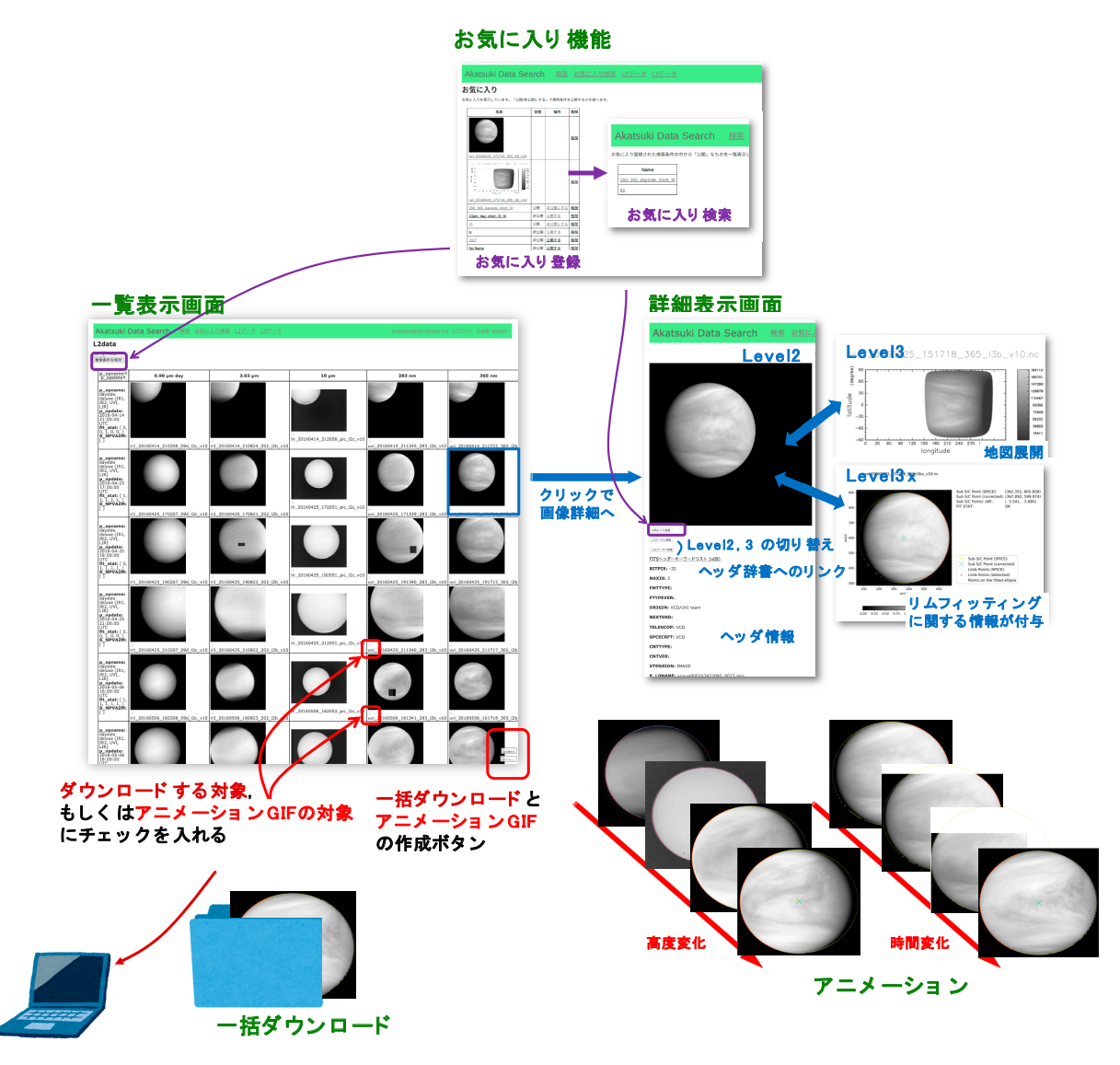

図 **3**.詳細表示,一括ダウンロード,アニメーション,お気に入り機能の概要

#### **4.5** お気に入り機能

「気に入った検索条件やデータを記録しておきたい」というユーザの要望に応えるために、お気に入 り登録機能を実装した (図 3). 本システムにユーザ登録してログインすると, 一覧表示画面や詳細表示 画面に「お気に入り登録」のボタンが表示されるようになる.これをクリックすると,一覧表示画面を 表示する際に用いた検索条件や個々のデータが各ユーザのダッシュボードに登録されることになる. ユーザは自分のダッシュボードからいつでも気に入った検索結果やデータにアクセスすることができ る.

各ユーザのお気に入りにはコメントを付けて一般公開できるようになっている.本システムの「お気 に入り検索」メニューをクリックすると、他のユーザが公開したお気に入りを利用することができる. このお気に入り検索を利用すると,FITS や NetCDF ヘッダ[3,4]には埋め込まれていない情報, 例えば 「見た目きれいな画像」,「変な雲がある画像」,「論文で使われた画像」といった基準でデータを閲覧する ことができるようになる.

### 5 まとめ

本研究では,Ruby on Rails を用いて金星探査機「あかつき」のデータ検索閲覧システムの開発を行っ た.本システムにより,同時に撮影された異なる高度の雲画像の比較や,同じ高度で雲分布の時間変化 の把握が可能となった. システムを下支えするデータベースとしては, FITS 形式[3]と NetCDF 形式[4] の両方のヘッダ情報を包含し,観測時間と観測プログラムを主キーとする検索用のテーブルを用意する ことが検索と表示に要する時間の削減に有効であった.ユーザが気に入った検索条件やデータをお気に 入りとして保存できるようにしたことで,ヘッダ情報では検索できない条件はお気に入り検索という形 で共有・検索できるようになった.さらに,Level 2 と Level 3 といった処理の度合いやファイル形式の 異なる観測データをデータベースで一括管理することができ,それを検索画面や表示画面で自在に切り 替えることも出来ることが確かめられた.

本システムで考案したデータベースの設計ならびにデータの表示方法は,時空間変化があり,複数 データの比較が本質的に重要な探査ミッションにも適用できる可能性がある.例えば Venus Express の ような金星大気を複数波長で同時観測しているような探査ミッションが挙げられる.また,従来の探査 ミッションのデータ検索・表示システムとしては例えば NASA の PDS Image Atlas [13]などが有名であ り,これらのシステムでもデータは 2 次元的に並んで表示される.しかし,これらのシステムでは検索 条件にマッチしたデータを自動的に折り返しながら横方向に並べているだけであり,本質的には検索結 果を 1 次元的に並べているにすぎない.NASA PDS Image Atlas は現状では「あかつき」のデータを取り 扱っていないが,取り扱ったとしても「あかつき」のデータ閲覧時に求められる要件,すなわち高さ方 向と時間方向の雲の変化をまとめて閲覧したいという要望には答えられず,本システムの利用に利点が あるものと考えられる.

本システムは現在, Akatsuki Data Search [14] として公開しているが, いくつもの課題が見つかってい る.大きな課題の 1 つは定常運用の人手不足である.システム開発を卒業研究として取り組む学生がい ない時期には,AKATSUKI Science Data Archive [2] の公開データの更新に即座に追随できないという事 態が生じている.この背景にはマニュアル類の不足があり,システムを深く理解していなくても管理で きる程度のマニュアル類を整備することが急務となっている.2 つめの大きな課題はアウトリーチ的な 広報活動の推進である.前述の人手不足とあいまって,積極的にアウトリーチ的な活動を展開できずに おり,現状では本 Web システムはあまり知られていない. 2 つめの課題を解決することは簡単ではない が,1 つめの課題を解決しつつ, JAXA 宇宙科学研究所の広報担当部署や Planet-C プロジェクトなどの 力を借りながら打開策を探っていきたい.

### 謝 辞

本システムを開発するにあたり,中村正人プロジェクトマネージャをはじめとする Planet-C プロ ジェクトのメンバからの有益な助言に感謝致します.また,本システムの基礎を作った松江工業高等専 門学校情報工学科の卒業生である青木拓海氏と大森一輝氏の両名に感謝致します.

### 参考文献

- [1] Data ARchives and Transmission System (DARTS), https://www.darts.isas.jaxa.jp/ (参照日: 2020 年 8 月 30 日)
- [2] AKATSUKI Science Data Archive, https://www.darts.isas.jaxa.jp/planet/project/akatsuki/ (参照日: 2020 年 8 月 30 日)
- [3] FITS The Astronomical Image and Table Format –, https://fits.gsfc.nasa.gov/ (参照日: 2020 年 8 月 30 日)
- [4] Network Common Data Form (NetCDF), https://www.unidata.ucar.edu/software/netcdf/ (参照日: 2020 年 8 月 30 日)
- [5] The Planetary Data System (PDS), https://pds.nasa.gov (参照日: 2020 年 8 月 30 日)
- [6] Ruby on Rails, https://rubyonrails.org (参照日: 2020 年 8 月 30 日)
- [7] VCO FITS Header keyword dictionary version 6, https://www.darts.isas.jaxa.jp/planet/project/akatsuki/doc/fits/vco\_fits\_dic\_v06.pdf (参照日: 2020 年 8 月 30 日)
- [8] Debian, https://www.debian.org/ (参照日: 2020年8月30日)
- [9] MariaDB, https://mariadb.org/ (参照日: 2020年8月30日)
- [10] puma, https://puma.io/ (参照日: 2020 年 8 月 30 日)
- [11] RubyFits, https://github.com/yuasatakayuki/RubyFits/ (参照日: 2020 年 8 月 30 日)
- [12] GPhys, http://ruby.gfd-dennou.org/products/gphys/ (参照日: 2020 年 8 月 30 日)
- [13] PDS Image Atlas, https://pds-imaging.jpl.nasa.gov/ (参照日: 2020 年 8 月 30 日)
- [14] AKATSUKI Data Search, https://vco.epi.it.matsue-ct.jp/ (参照日: 2020 年 8 月 30 日)